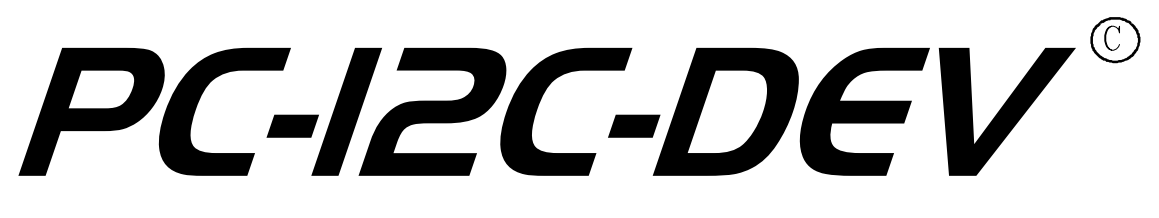

**with MDIO and SPI support**

# **Software Developer User Manual**

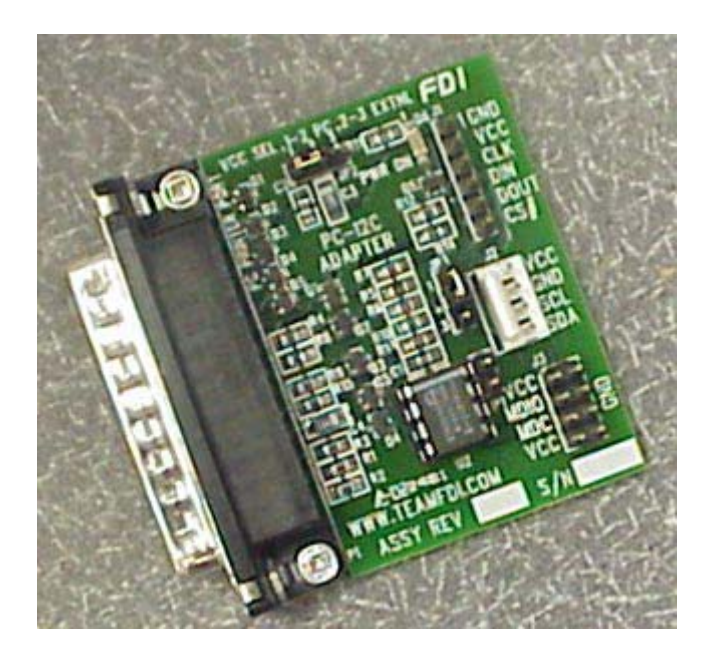

FDIFuture Designs, Inc. Your Development Partner

Information in this document is provided solely to enable the use of Future Designs, Inc. products. FDI assumes no liability whatsoever, including infringement of any patent or copyright. FDI reserves the right to make changes to these specifications at any time, without notice. No part of this document may be reproduced or transmitted in any form or by any means, electronic or mechanical, for any purpose, without the express written permission of Future Designs, Inc. 2702 Triana Blvd SW, Huntsville, AL 35805-4074.

2004 Future Designs, Inc. All rights reserved.

Microsoft, MS-DOS, Windows, Microsoft Word are registered trademarks of Microsoft Corporation. Other brand names are trademarks or registered trademarks of their respective owners.

P:\PC PRoducts\PC-I2C\Docs\PC-I2C-DEV User Manual 3\_E.doc, Revision 3.E, 3/11/2004 1:01 PM Printed in the United States of America

### **Table of Contents**

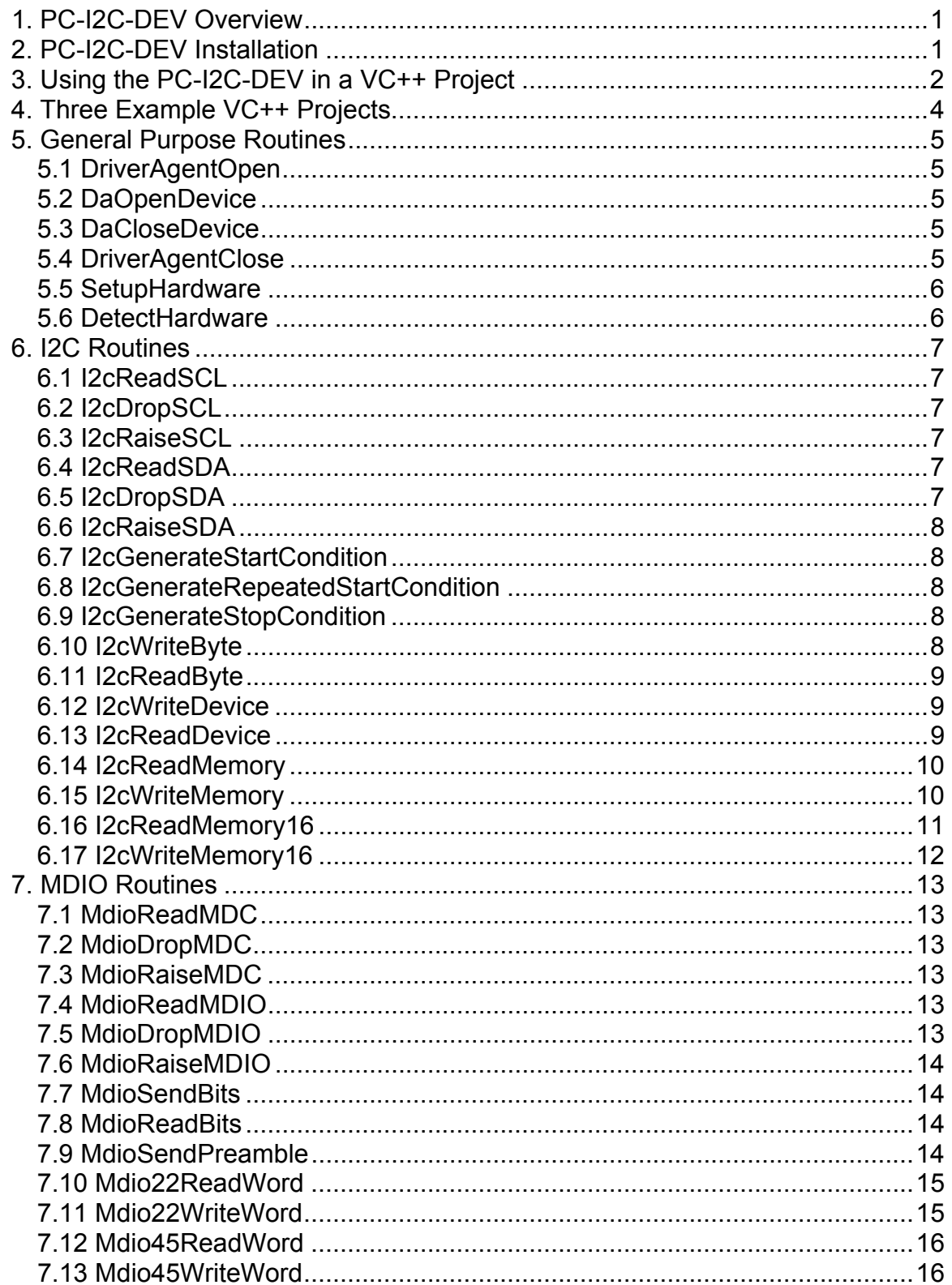

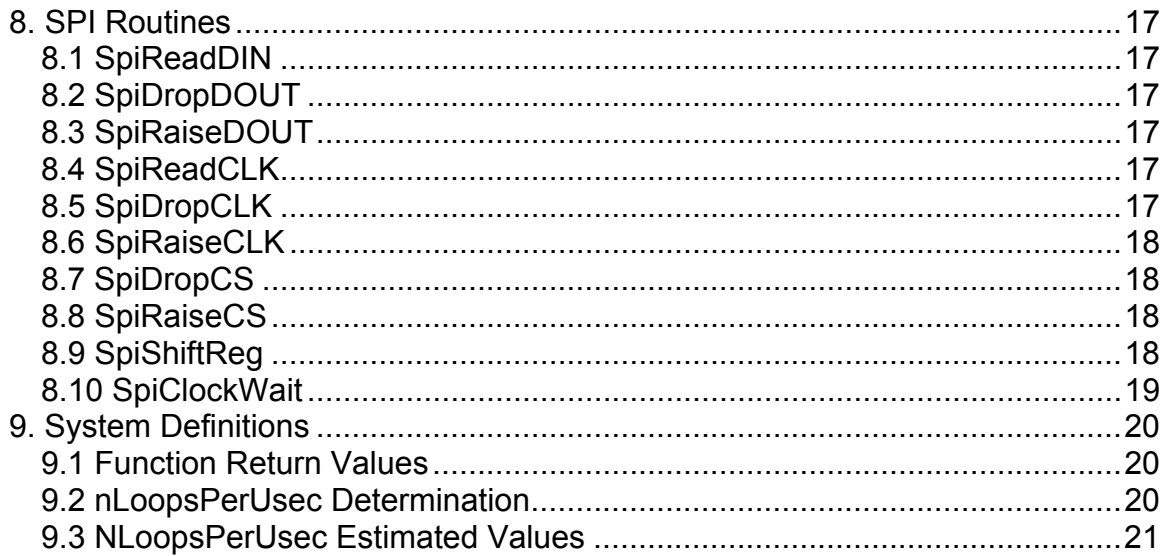

# <span id="page-4-0"></span>**1. PC-I2C-DEV Overview**

The PC-I2C-DEV Software Developer Kit contains all of the tools necessary to access and control the PC-I2C hardware from a custom application. The PC-I2C-DEV can be used with Visual C/C++ or any other programming language that supports the use of DLLs. (Note that the PC-I2C-DEV was generated and tested using Microsoft Visual C/C++ 6.0, but there is no reason that it will not work in all Microsoft Windows software development environments such as Borland C/C++, Microsoft Visual Studio, or any programming software which utilizes DLL.)

The PC-I2C-DEV consists of the following:

- A complete PC-I2C-KIT which includes
	- o An FDI Installation and Support CDROM
	- o PC-I2C Board with PCF8582 EEPROM
	- o 4-pin connecting cable (18" length)
	- o PC-I2C-KIT Quick Start Manual
	- o Registration form for the PC-I2C parallel port adapter
- PC-I2C-DEV Software Developer Installation CDROM o Three user configurable DLL examples
	-
- PC-I2C-DEV Software Developer User Manual

# **2. PC-I2C-DEV Installation**

Insert the PC-I2C-DEV Installation CDROM into the proper drive. If the setup program does not automatically run, open the PC-I2C-DEV Installation CDROM from "My Computer" and run "setup.exe" by double-clicking on it. Follow the instructions on the subsequent screens. When the installation is completed, the computer will have to be re-booted in order for the installation to complete.

The Setup.exe program installs the files needed for the standard operation of the PC-I2C-KIT and those needed to add PC-I2C functionality to a custom application. The required .DLL and .SYS files will be copied to the appropriate system directories and the required modifications to the registry will be made. The remaining files will be copied into the following subdirectories (Assuming that the default directories were used during the installation procedure).

- C:\Program Files\FDI\PC-I2C This directory contains the standard PC-I2C application and help files.
- C:\Program Files\FDI\PC-I2C\DDF This directory contains the Device Descriptor Files (DDF) used by the standard PC-I2C-KIT software. See the PC-I2C software on-line help for details.
- C:\Program Files\FDI\PC-I2C\SDF This directory contains the Sequence Descriptor Files (DDF) used by the standard PC-I2C-KIT software. See the PC-I2C software on-line help for details.
- <span id="page-5-0"></span>• C:\Program Files\FDI\PC-I2C\DEV – This directory contains the files that must be used by your custom application to access the PC-I2C hardware. This subdirectory also contains the electronic version of this user manual.
- C:\Program Files\FDI\PC-I2C \DLL\_Example This directory contains a Microsoft VC++ example project that can be used to verify that the PC-I2C hardware and software are functioning properly.
- C:\Program Files\FDI\PC-I2C \DTMF Interface This directory contains a Microsoft VC++ example project that will interface with any PCD3311C or PCD3312C compatible musical-tone generator.
- C:\Program Files\FDI\PC-I2C \LCD Interface This directory contains a Microsoft VC++ example project that will interface with any PCF21xxC family compatible LCD Driver.

# **3. Using the PC-I2C-DEV in a VC++ Project**

In order to add the functionality of the PC-I2C-DEV to a custom application, you must perform the following steps. Note that you can use the example project located in the DLL Example subdirectory as a reference for implementing these steps.

- 1. Make sure that the PC-I2C-DEV installation program was run from the installation disk. This program installs the software and makes the modifications to the registry that are needed for proper operation of the PC-I2C-DEV.
- 2. Copy the following files from the \DEV subdirectory (C:\Program Files\FDI\PC-I2C\DEV if the default installation location was used) to the directory that contains the source code for your custom application.
	- a. Pport\_Proxy.lib
	- b. DriverAgent.lib
	- c. Pport Proxy.h
	- d. DriverAgent.h
	- e. Remap.h
- 3. In the VC++ environment, add the .lib files to your project by opening the "Project" menu, selecting "Add to Project", and clicking on "Files". Select the following files from the dialog box and click "OK".
	- a. Pport\_Proxy.lib
	- b. DriverAgent.lib
- 4. Add the following line to each of the files in your project that will access the PC-I2C software:

**#include "Pport\_Proxy.h"**

- 5. Create a global variable that will hold the handle of the PC-I2C device as follows: **HCLIENTDEVICE g\_hPCI2C = NULL;**
- 6. During your application's initialization, add the following PC-I2C kernel initialization code: **DEVSTATUS devStatus = DEVSTATUS\_SUCCESS ; if ( API\_SUCCESS(devStatus=DriverAgentOpen()) ) { // Open the "PPort" device devStatus=DaOpenDevice(\_TEXT("PPort"), &g\_hPCI2C, NULL); }**
- 7. Setup the PC-I2C hardware. **SetupHardware( CPU\_SPEED, PULSE\_WIDTH, PORT\_ADDR);**
- 8. Call the PC-I2C-DEV routines as needed to perform the desired tasks.
- **9.** When your application terminates, release the handle to the PC-I2C resources. **// Release the "PCI2C" handle if it exists if ( g\_hPCI2C ) DaCloseDevice(g\_hPCI2C) ; // Close the Kernel mode driver DriverAgentClose() ;**

### <span id="page-7-0"></span>**4. Three Example VC++ Projects**

The subdirectory "DLL\_Example" contains an example project created with the Microsoft VC++ 6.0 MFC application wizard. The example project shows how to interface a custom application to the PC-I2C-DEV software to access the onboard PCF8582C I2C EEPROM.

The subdirectory "DTMF\_Interface" contains an example project created with the Microsoft VC++ 6.0 MFC application wizard. The example project shows how to interface a custom application to the PC-I2C-DEV software to access a PCD3312P DTMF Generator.

The subdirectory "LCD Interface" contains an example project created with the Microsoft VC++ 6.0 MFC application wizard. The example project shows how to interface a custom application to the PC-I2C-DEV software to access a PCF21xxC family LCD Driver.

# <span id="page-8-0"></span>**5. General Purpose Routines**

These routines are used to initialize, setup, and terminate the PC-I2C DLL functionality. They are usually called only once by the custom application.

### *5.1 DriverAgentOpen*

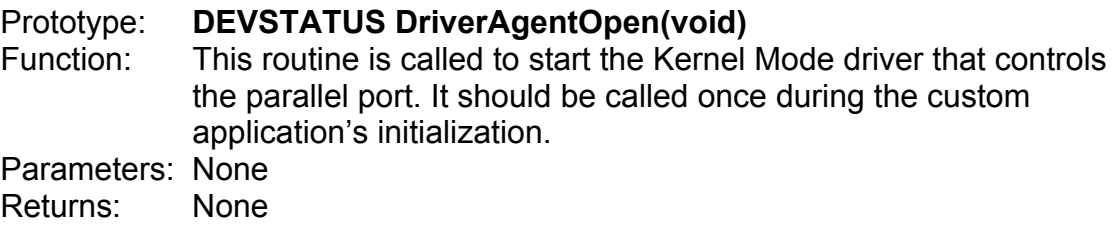

### *5.2 DaOpenDevice*

#### Prototype: **DEVSTATUS DaOpenDevice(**

#### **PCSTR pszName, HCLIENTDEVICE \*phDevice, PCLIENTDEVICEINFO pClientInfo )**

- Function: This routine is called to get a handle to the Kernel Mode driver's parallel port resource. It should be called once during the custom application's initialization after calling DriverAgentOpen().
- Parameters: pszName phDevice pClientInfo Returns: None

### *5.3 DaCloseDevice*

#### Prototype: **DEVSTATUS DaCloseDevice( HCLIENTDEVICE \*hDevice)**

Function: This routine is called to release the handle to the Kernel Mode driver's parallel port resource. It should be called once during the custom application's shutdown procedure before calling DriverAgentClose().

- Parameters: hDevice
- Returns: None

### *5.4 DriverAgentClose*

#### Prototype: **void DriverAgentClose( void)**

Function: This routine is called to terminate the Kernel Mode driver that controls the parallel port. It should be called once during the custom application's shutdown procedure.

<span id="page-9-0"></span>Parameters: None Returns: None

### *5.5 SetupHardware*

- Prototype: **int SetupHardware( int nLoopsPerUsec, int n50Percent, int nPort)**
- Function: This routine is called to set up the parameters to be used by the PC-I2C hardware. It should be called once during the custom application's initialization. The parameters nLoopsPerUsec and n50Percent are used to determine the effective bus speed. The value of nLoopsPerUsec can be calculated using the code in the example or can be estimated from the chart that is provided later in this manual.
- Parameters: **nLoopsPerUsec** Number of loops the processor executes in a uSec. **n50Percent** – Fifty times the desired clock period in uSec. For example, a 100kHz clock would yield 500 (50\*1/100,000) **nPort** – The hardware address of the Parallel Port that is being used by PC-I2C (e.g. 0x378, 0x3bc, etc.)
- Returns: Always returns a 0x00

### *5.6 DetectHardware*

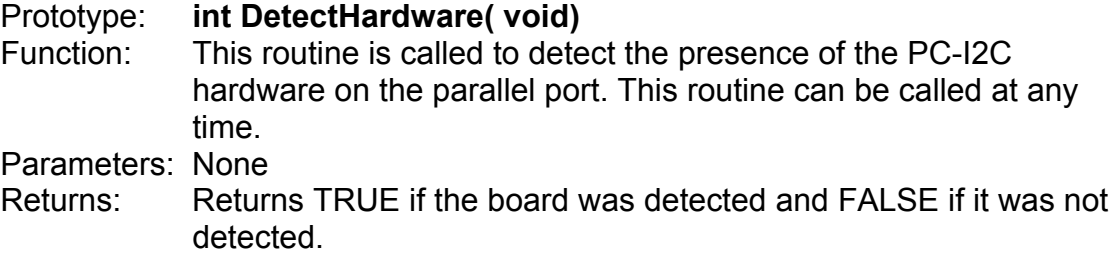

# <span id="page-10-0"></span>**6. I2C Routines**

These routines are used to support the I2C bus protocol. There are routines included to perform low level bit manipulation as well as routines to send entire messages across the I2C bus.

### *6.1 I2cReadSCL*

Prototype: **int I2cReadSCL( void)**

Function: This routine returns the current state of the SCL line of the I2C interface. Parameters: None

Returns: "0" if SCL is low, "1" if SCL is high

### *6.2 I2cDropSCL*

Prototype: **int I2cDropSCL( void)** Function: This routine forces the SCL line of the I2C interface low. Parameters: None Returns: Always returns I2C\_NO\_ERROR

### *6.3 I2cRaiseSCL*

Prototype: **int I2cRaiseSCL( void)** Function: This routine forces the SCL line of the I2C interface high. Parameters: None Returns: Always returns I2C\_NO\_ERROR

### *6.4 I2cReadSDA*

Prototype: **int I2cReadSDA( void)** Function: This routine returns the current state of the SDA line of the I2C interface. Parameters: None Returns: "0" if SDA is low, "1" if SDA is high

### *6.5 I2cDropSDA*

Prototype: **int I2cDropSDA( void)** Function: This routine forces the SDA line of the I2C interface low. Parameters: None Returns: Always returns I2C\_NO\_ERROR

### <span id="page-11-0"></span>*6.6 I2cRaiseSDA*

Prototype: **int I2cRaiseSDA( void)** Function: This routine forces the SDA line of the I2C interface high. Parameters: None Returns: Always returns I2C\_NO\_ERROR

### *6.7 I2cGenerateStartCondition*

Prototype: **int I2cGenerateStartCondition( void)** Function: This routine generates a start condition on the I2C interface. Parameters: None Returns: Always returns I2C\_NO\_ERROR

### *6.8 I2cGenerateRepeatedStartCondition*

Prototype: **int I2cGenerateRepeatedStartCondition( void)** Function: This routine generates a repeated start condition on the I2C interface. Parameters: None Returns: Always returns I2C\_NO\_ERROR

### *6.9 I2cGenerateStopCondition*

Prototype: **int I2cGenerateStopCondition( void)** Function: This routine generates a stop condition on the I2C interface. Parameters: None Returns: Always returns I2C\_NO\_ERROR

### *6.10 I2cWriteByte*

#### Prototype: **int I2cWriteByte( int nByte)**

Function: This function transmits a single byte to the I2C bus. It assumes that the bus is available, that the proper Start Condition has previously been generated, and that the slave device has been properly addressed.

Parameters: **nByte** – The byte to write to the I2C interface.

Returns: Returns I2C\_NO\_ACK if the slave device does not acknowledge the byte. Otherwise it returns I2C\_NO\_ERROR.

### <span id="page-12-0"></span>*6.11 I2cReadByte*

#### Prototype: **int I2cReadByte( int \*nByte, int nLast)**

- Function: This function reads a single byte from the I2C bus. It assumes that the bus is available, that the proper Start Condition has previously been generated, and that the slave device has been properly addressed. If the parameter nLast is FALSE, an ACK is generated after the byte is transmitted. Otherwise, no ACK is generated. The result of the read is saved in \*nByte.
- Parameters: **\*nByte** This is a pointer to the location that receives the byte read from the I2C bus. **nLast** – This parameter determines if an ACK should be generated after the byte is transmitted. If nLast is FALSE, an ACK is generated. If nLast is TRUE, no ACK is generated. Returns: Always returns I2C\_NO\_ACK. Also updates the value pointed to by nByte with the byte read from the I2C bus.

### *6.12 I2cWriteDevice*

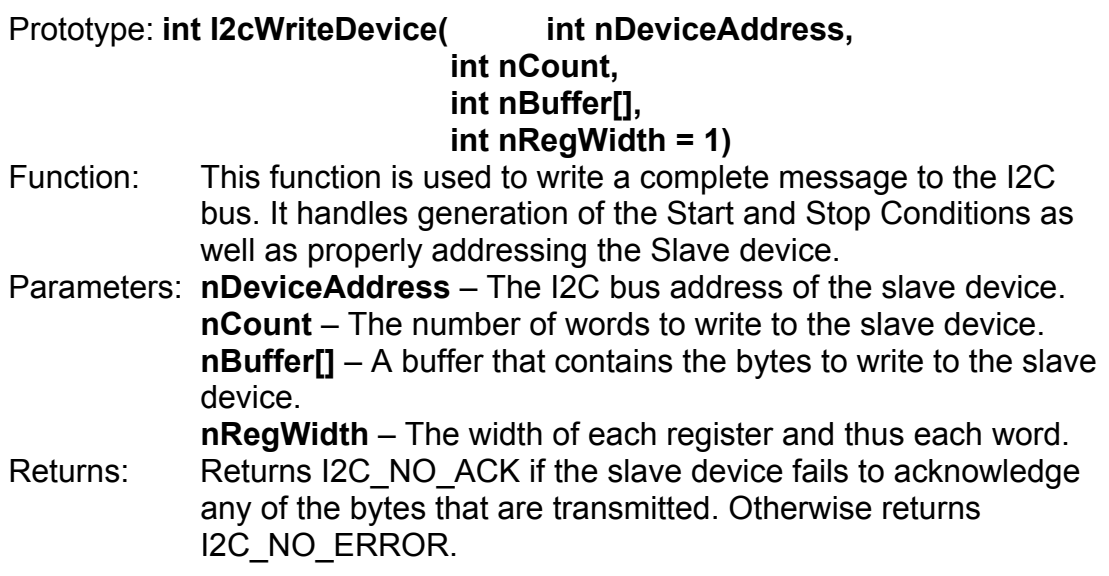

### *6.13 I2cReadDevice*

Prototype: **int I2cReadDevice( int nDeviceAddress,** 

#### **int nCount, int nBuffer[], int nRegWidth = 1)**

Function: This function is used to read a complete message from the I2C bus. It handles generation of the Start and Stop Conditions as well as properly addressing the Slave device. It also generates an ACK for every byte transmitted except for the final one. (This is a common method of terminating a read process on the I2C bus.)

<span id="page-13-0"></span>Parameters: **nDeviceAddress** – The I2C bus address of the slave device. **nCount** – The number of words to read from the slave device. **nBuffer[]** – A buffer that receives the bytes read from the slave device.

 **nRegWidth** – The width of each register and thus each word.

Returns: Returns I2C\_NO\_ACK if the slave device fails to acknowledge its address. Otherwise returns I2C\_NO\_ERROR. It also updates the contents of nBuffer with the read results.

#### *6.14 I2cReadMemory*

Prototype: **int I2cReadMemory(** 

**int nDeviceAddress, int nMemoryAddress, int nCount, int nBuffer[], int nRegWidth = 1 )**

- Function: This function reads a block of memory from an I2C memory device using 11-bit internal addressing. It handles the generation of the Start and Stop Conditions as well as properly addressing the Slave device. It also handles setting up the proper address to read and the proper ACK sequence for the read procedure.
- Parameters: **nDeviceAddress** The I2C bus address of the slave device. **nMemoryAddress** – The address within the slave device to begin reading.

**nCount** – The number of words to read from the slave device. (A maximum of 0x100 bytes can be read at a time.)

**nBuffer[]** – A buffer that receives the bytes read from the slave device.

 **nRegWidth** – The width of each register and thus each word.

Returns: Returns I2C NO ACK if the slave device fails to acknowledge its address or the memory address to read. Returns I2C\_COUNT\_TOO\_BIG if a number larger than 0x100 is read in

nCount. Otherwise returns I2C\_NO\_ERROR. It also updates the contents of nBuffer with the read results.

### *6.15 I2cWriteMemory*

Prototype: **int I2cWriteMemory(** 

**int nDeviceAddress, int nMemoryAddress, int nCount, int nBuffer[], int nRegWidth = 1 )**

- <span id="page-14-0"></span>Function: This function writes a block of memory to an I2C memory device using 11-bit internal addressing. It handles the generation of the Start and Stop Conditions as well as properly addressing the Slave device. It also handles setting up the proper address to write.
- Parameters: **nDeviceAddress** The I2C bus address of the slave device. **nMemoryAddress** – The address within the slave device to begin writing. **nCount** – The number of words to write to the slave device. (A maximum of 0x10 bytes can be written at a time.) **nBuffer[]** – A buffer that contains the bytes to write to the slave device.  **nRegWidth** – The width of each register and thus each word. Returns: Returns I2C\_NO\_ACK if the slave device fails to acknowledge
- any of the bytes written to it. Returns I2C\_COUNT\_TOO\_BIG if a number larger than 0x10 is read in nCount. Otherwise returns I2C\_NO\_ERROR.

### *6.16 I2cReadMemory16*

Prototype: **int I2cReadMemory16(** 

**int nDeviceAddress, int nMemoryAddress, int nCount, int nBuffer[], int nRegWidth = 1 )**

Function: This function reads a block of memory from an I2C memory device using 19-bit internal addressing. It handles the generation of the Start and Stop Conditions as well as properly addressing the Slave device. It also handles setting up the proper address to read and the proper ACK sequence for the read procedure. Parameters: **nDeviceAddress** – The I2C bus address of the slave device. **nMemoryAddress** – The address within the slave device to begin reading. **nCount** – The number of words to read from the slave device. (A maximum of 0x10000 bytes can be read at a time.) **nBuffer[]** – A buffer that receives the bytes read from the slave device.  **nRegWidth** – The width of each register and thus each word. Returns: Returns I2C NO ACK if the slave device fails to acknowledge its address or the memory address to read. Returns I2C\_COUNT\_TOO\_BIG if a number larger than 0x10000 is read in nCount. Otherwise returns I2C\_NO\_ERROR. It also updates the contents of nBuffer with the read results.

#### <span id="page-15-0"></span>*6.17 I2cWriteMemory16*

Prototype: **int I2cWriteMemory16(** 

**int nDeviceAddress, int nMemoryAddress, int nCount, int nBuffer[], int nRegWidth = 1 )**

- Function: This function writes a block of memory to an I2C memory device using 19-bit internal addressing. It handles the generation of the Start and Stop Conditions as well as properly addressing the Slave device. It also handles setting up the proper address to write.
- Parameters: **nDeviceAddress** The I2C bus address of the slave device. **nMemoryAddress** – The address within the slave device to begin writing.

**nCount** – The number of words to write to the slave device. (A maximum of 0x10 bytes can be written at a time.) **nBuffer[]** – A buffer that contains the bytes to write to the slave

device.  **nRegWidth** – The width of each register and thus each word.

Returns: Returns I2C NO ACK if the slave device fails to acknowledge any of the bytes written to it. Returns I2C\_COUNT\_TOO\_BIG if a number larger than 0x10 is read in nCount. Otherwise returns I2C\_NO\_ERROR.

# <span id="page-16-0"></span>**7. MDIO Routines**

### *7.1 MdioReadMDC*

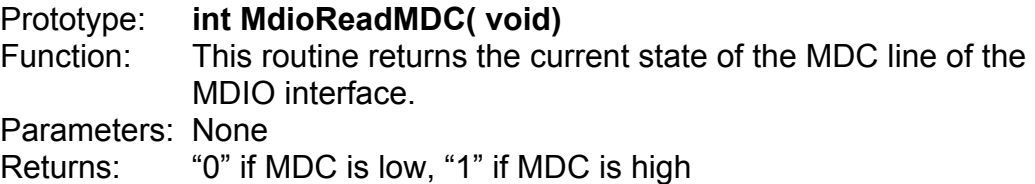

# *7.2 MdioDropMDC*

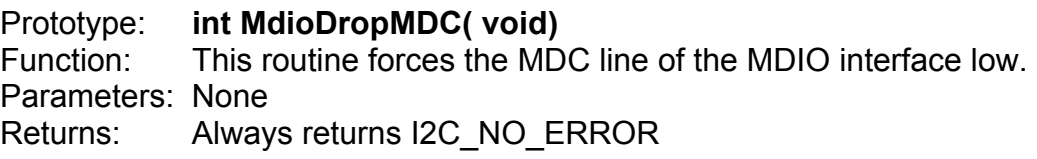

### *7.3 MdioRaiseMDC*

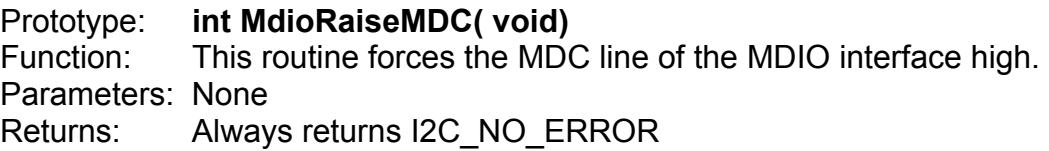

### *7.4 MdioReadMDIO*

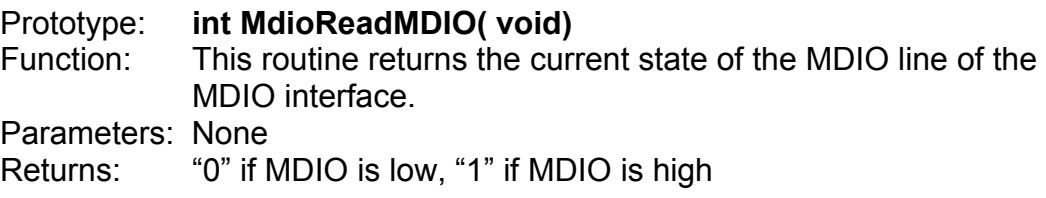

## *7.5 MdioDropMDIO*

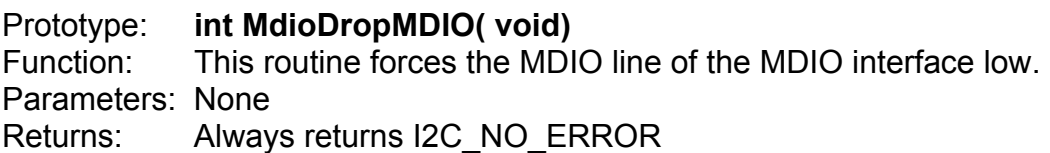

#### <span id="page-17-0"></span>*7.6 MdioRaiseMDIO*

Prototype: **int MdioRaiseMDIO( void)** Function: This routine forces the MDIO line of the MDIO interface high. Parameters: None Returns: Always returns I2C\_NO\_ERROR

### *7.7 MdioSendBits*

Prototype: **int MdioSendBits(** 

#### **int nData, int nCount**

- **)** Function: This routine transfers any number of bits (up to 32) on the MDIO interface by placing the bit on the bus and transitioning the clock. Parameters: **nData** – The data pattern to transmit. Bits are transmitted
- starting with the least significant bit. **nCount** – Number of bits to transmit.
- Returns: Always returns I2C\_NO\_ERROR

### *7.8 MdioReadBits*

Prototype: **int MdioReadBits(** 

# **int \*nData,**

#### **int nCount**

- **)** Function: This routine reads any number of bits (up to 32) from the MDIO interface.
	- Parameters: **nData** Value that receives the result of the read operation. **nCount** – Number of bits to read.
	- Returns: Always returns I2C NO ERROR. Also updates the value of nData with the bits read from the bus.

### *7.9 MdioSendPreamble*

Prototype: **int MdioSendPreamble( void)** Function: This routine transmits 32 high bits on the MDIO interface to create the preamble that is required by the MDIO specification. Parameters: None

Returns: Always returns I2C NO ERROR.

### <span id="page-18-0"></span>*7.10 Mdio22ReadWord*

Prototype: **int Mdio22ReadWord(** 

 **int nPhyAddr, int nRegAddr, int \*nData** 

- **)** Function: This routine reads a single 32bit word from the MDIO (Clause 22) interface. The resultant word is returned in the variable nData.
- Parameters: **nPhyAddr** This value is the address of the slave device on the MDIO bus.

**nRegAddr** – This is the address of the register within the slave device that is to be read.

**nData** – This is the location that will receive the results of the read operation.

Returns: Always returns I2C\_NO\_ERROR. Also updates the value of nData with the value read from the bus.

### *7.11 Mdio22WriteWord*

Prototype: **int Mdio22WriteWord(** 

#### **int nPhyAddr, int nRegAddr, int nData**

 **)** Function: This routine writes a single 32bit word to the MDIO (Clause 22) interface.

Parameters: **nPhyAddr** – This value is the address of the slave device on the MDIO bus.

**nRegAddr** – This is the address of the register within the slave device that is to be written.

**nData** – This is the data that will be written to the slave device.

Returns: Always returns I2C\_NO\_ERROR.

#### <span id="page-19-0"></span>*7.12 Mdio45ReadWord*

Prototype: **int Mdio45ReadWord(** 

 **int nPortAddr, int nDevAddr, int nRegAddr, int \*nData** 

- **)** Function: This routine reads a single 32bit word from the MDIO (Clause 45) interface. The resultant word is returned in the variable nData.
- Parameters: **nPortAddr** This value is the address of the slave device on the MDIO bus.

**nDevAddr** – This is the device page address of the slave device.

**nRegAddr** – This is the address of the register within the slave device that is to be read.

**nData** – This is the location that will receive the results of the read operation.

Returns: Always returns I2C NO ERROR. Also updates the value of nData with the value read from the bus.

### *7.13 Mdio45WriteWord*

Prototype: **int Mdio45WriteWord(** 

#### **int nPortAddr, int nDevAddr, int nRegAddr, int nData**

- **)** Function: This routine writes a single 32bit word to the MDIO (Clause 24) interface.
- Parameters: **nPortAddr** This value is the address of the slave device on the MDIO bus.

**nDevAddr** – This is the device page address of the slave device.

**nRegAddr** – This is the address of the register within the slave device that is to be written.

**nData** – This is the data that will be written to the slave device.

Returns: Always returns I2C NO ERROR.

# <span id="page-20-0"></span>**8. SPI Routines**

### *8.1 SpiReadDIN*

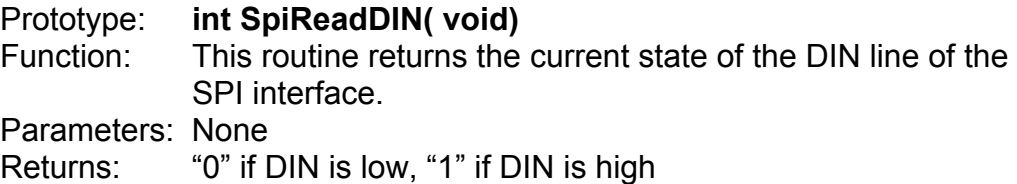

### *8.2 SpiDropDOUT*

Prototype: **int SpiDropDOUT( void)** This routine forces the DOUT line of the SPI interface low. Parameters: None Returns: Always returns I2C\_NO\_ERROR

### *8.3 SpiRaiseDOUT*

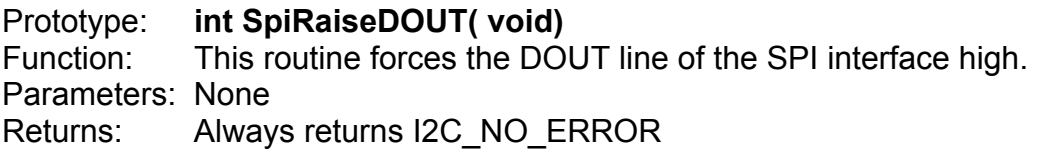

## *8.4 SpiReadCLK*

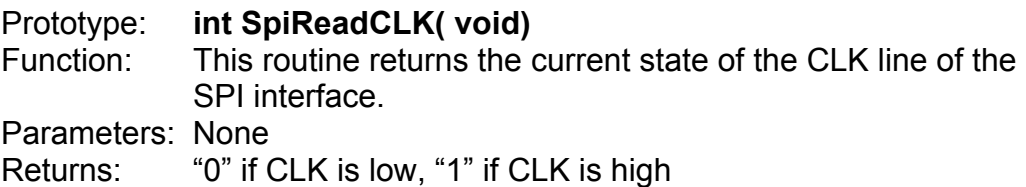

### *8.5 SpiDropCLK*

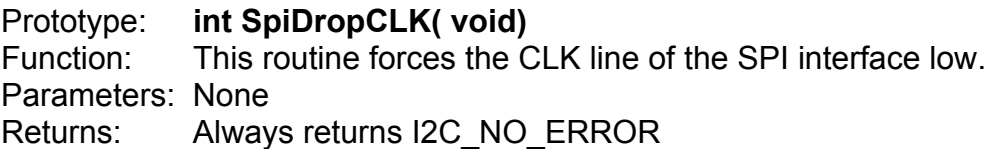

### <span id="page-21-0"></span>*8.6 SpiRaiseCLK*

Prototype: **int SpiRaiseCLK( void)** Function: This routine forces the CLK line of the SPI interface high. Parameters: None Returns: Always returns I2C\_NO\_ERROR

### *8.7 SpiDropCS*

Prototype: **int SpiDropCS( void)** Function: This routine forces the CS line of the SPI interface low. Parameters: None Returns: Always returns I2C\_NO\_ERROR

### *8.8 SpiRaiseCS*

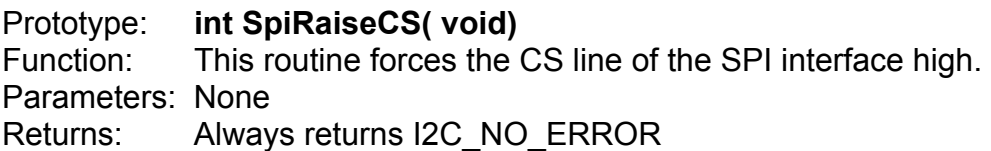

### *8.9 SpiShiftReg*

Prototype: **int SpiShiftReg(** 

#### **int OutGoing[], int WordWidth, int InComing[], int UseCS )**

- Function: This routine takes the value from OutGoing[] and shifts it out on DOUT while storing the value shifted in from DIN to Incoming[].
- Parameters: **int OutGoing[]** This value is the command to be shifted out to the target device.

**int WordWidth** – This value is the width of the command in bits.

**int InComing[]** – This value is the data shifted in from DIN during transmission of the command.

**int UseCS** – This value is the polarity of the CS line during transmission. "0" signifies that CS should be high during transmission. "1" signifies that CS should be low during transmission. "2" signifies that CS is not applicable.

Returns: Always returns I2C\_NO\_ERROR. The information shifted in on DIN is stored in InComing[].

#### <span id="page-22-0"></span>*8.10 SpiClockWait*

Prototype: **int SpiClockWait(** 

#### **BOOL WaitForValue, int WaitClocks, int UseCS**

- **)**
- Function: This routine forces the CS line of the SPI interface high. The CS line is held in this state until a logic value matching WaitForValue is read on DIN. When this is read, or SpiClockWait has waited an amount of time equal to WaitClocks number of clocks, the function will return I2C\_NO\_ERROR. Parameters: **BOOL WaitForValue** – The logic value on the DIN line
- which specifies that SpiClockWait should return. **int WaitClocks** – The number of clocks to count before SpiClockWait should give up and return regardless of the value on the DIN line. **int UseCS** – This value is the polarity of the CS line during transmission. "0" signifies that CS should be high during transmission. "1" signifies that CS should be low during transmission. "2" signifies that CS is not applicable. Returns: Always returns I2C\_NO\_ERROR

# <span id="page-23-0"></span>**9. System Definitions**

This section contains miscellaneous system definitions and notes for using the PC-I2C-DEV.

### *9.1 Function Return Values*

The following values can be returned by the Developer Kit routines. They are returned by the SPI and MDIO routines as well as the I2C routines. These values are declared in the Pport\_Proxy.h file.

- **I2C\_NO\_ERROR** Functions return this value if no error occurs. This is the standard return value.
- **I2C NO ACK** Functions return this value when the slave device fails to acknowledge a byte that was transferred over the bus.
- **I2C COUNT TOO BIG** Functions return this value when the amount of data to move is too large for the internal buffers.

#### *9.2 nLoopsPerUsec Determination*

The value of the parameter nLoopsPerUsec, which is used by the SetupHardware() routine, is used to specify the processing speed of the host computer. This value can be calculated directly, using the code snippet below, or can be estimated from values given in the table.

```
// 
 // Determine nLoopsPerUsec value 
 // 
 LARGE_INTEGER Freq, Start, Finish;
 int64 HPAverage = 0;
 int64 HPDiff = 0;
 int64 HPusec = 0;
 int nCount = 0;
 QueryPerformanceFrequency( &Freq);
 // Loop 10 times 
 for (int j=0; j<10; j++)
 { 
      QueryPerformanceCounter( &Start); 
      for (int i=0;i<0x00800000;i++) nCount += i; 
       QueryPerformanceCounter( &Finish); 
      HPDiff = Finish.QuadPart-Start.QuadPart;
      HPAverage += (HPDiff/10);
}
```

```
 HPusec = ((Freq.QuadPart/1000)*0x20ce)/HPAverage;
```
## <span id="page-24-0"></span>*9.3 NLoopsPerUsec Estimated Values*

The following table gives some estimated values for the parameter nLoopsPerUsec, which is used by the SetupHardware() routine. The values will give adequate results for most applications. If more precise timing is required, use the code snippet above to calculate the value at run time.

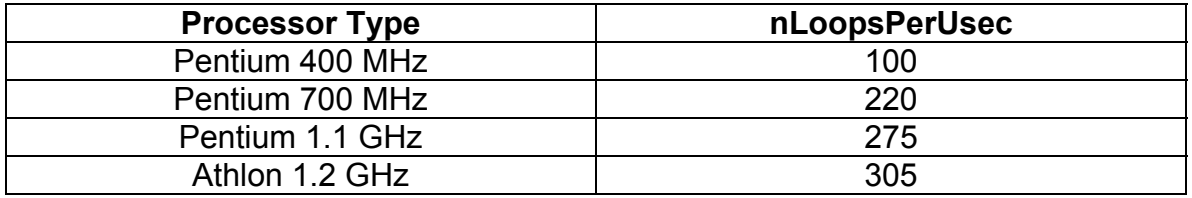